# Microsoft Dynamics CRM Case Management process demo script

# Using the Public Sector Case Management process in Microsoft Dynamics CRM 2013

## Login

For this demo, recommended users are:

- Case worker [caseworker@CityofMaple123.onmicrosoft.com](mailto:caseworker@CityofMaple123.onmicrosoft.com)
- Case manager [casemanager@CityofMaple123.onmicrosoft.com](mailto:casemanager@CityofMaple123.onmicrosoft.com)

#### Item of note:

- The password for all users is: pass@word1
- When logging in, do no check "remember password"
- You will need to log out and re-login when moving from one user to another

### What to Show

• Start the demo from the Case Management Dashboard

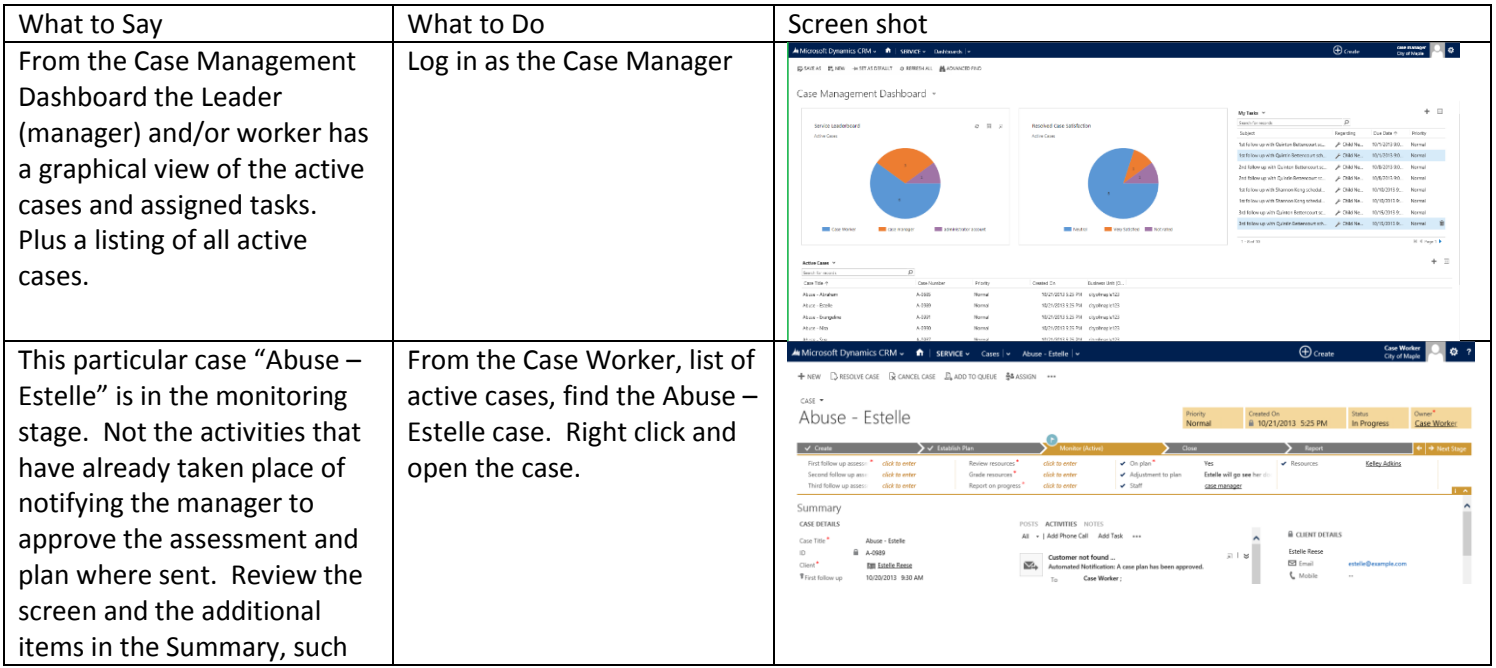

Microsoft

[Type here]

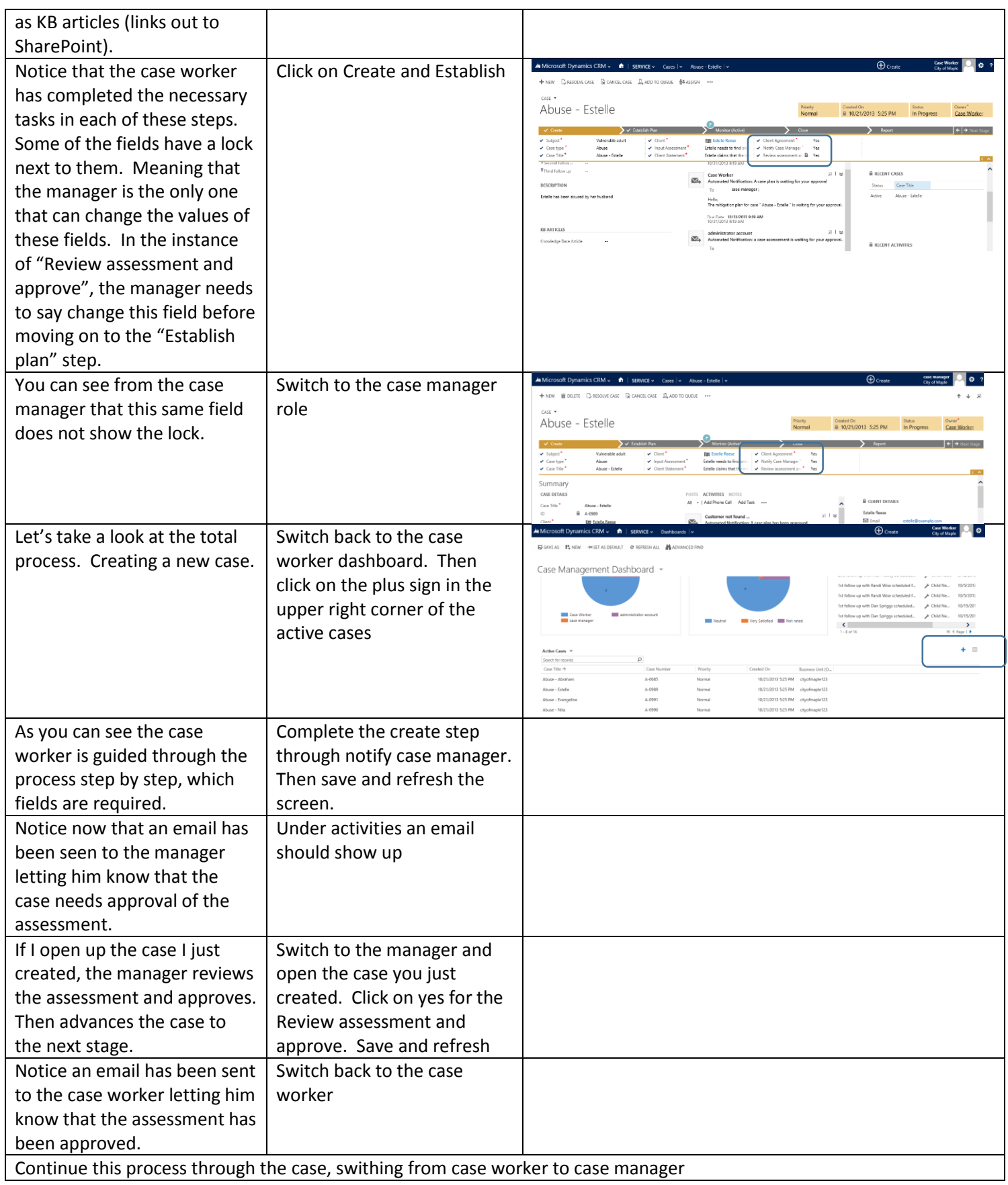

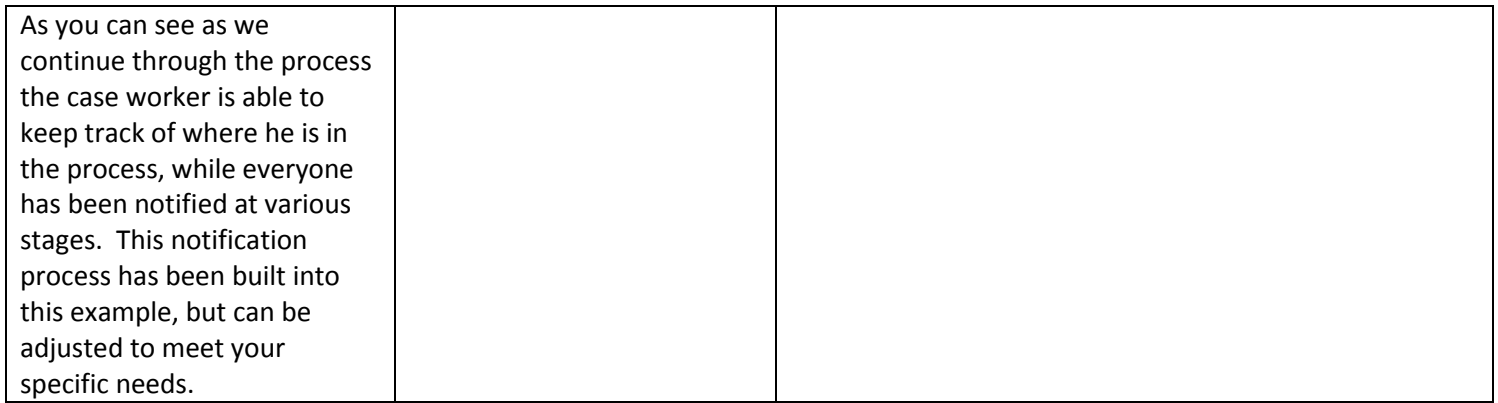